**Frédéric Leblanc\*** Centre de recherche et de restauration des musées de France (C2RMF) Paris, France frederic.leblanc@culture.gouv.fr www.c2rmf.fr

**Brice Moignard** Centre de recherche et de restauration des musées de France (C2RMF) Paris, France \*Auteur à qui doit être envoyée la correspondance

## Un logiciel d'images animées au profit de LA CONSERVATION D'UN bureau mécanique

Mots clés : **Giovanni Socci, bureau mécanique, modélisation, Inventor**

#### Résumé

Le but de cet article est d'expliquer l'histoire matérielle d'un bureau mécanique à transformations, modèle similaire au bureau de voyage de Napoléon 1<sup>er</sup>. La présence d'un trou découvert lors de la restauration laisse à penser que ce bureau a probablement été modifié au cours de son histoire. Les auteurs se sont efforcés de comprendre ces modifications au cours de la restauration. Profitant du démontage du bureau, une modélisation en trois dimensions a été effectuée avec une mise en mouvements, afin de présenter au public le bureau en action ainsi que son mécanisme interne, sans intervenir sur l'œuvre, rarement actionnée du fait de sa fragilité et de l'usure engendrée par les mouvements.

#### **ABSTRACT**

The aim of this article is to explain the material history of a "bureau mécanique à transformations" (transformable mechanical desk), a model similar to Napoleon's "bureau de voyage" (traveling desk). The presence of a hole discovered during restoration suggests that this desk was probably altered over the course of its lifetime. The authors endeavored to understand these changes during the course of the restoration. Taking advantage of the dismantling of the desk, a working three-dimensional model was made so as to present the desk's movements and internal mechanisms to the public without interfering with the original piece, which is rarely activated because of its fragility and the wear caused by the movements.

#### Resumen

El objetivo de este artículo es explicar la historia material de un "*bureau mécanique à transformations*" (escritorio mecánico trans-

### **INTRODUCTION**

Le Centre de recherche et de restauration des musées de France (C2RMF) est un service à compétence nationale placé sous l'autorité de la Direction Générale du Patrimoine. Les œuvres conservées dans les musées nationaux y sont étudiées et restaurées. Au courant de l'année 2008, le musée du Louvre a demandé la restauration d'un bureau mécanique conçu par l'ébéniste italien Giovanni Socci en 1820.

#### **Historique**

En 1805, Napoléon 1er distribue à sa sœur Elisa Bonaparte la principauté de Lucques et Piombino en Italie, ce qui lui confèrera le titre de grande duchesse de Toscane le 5 mars 1809. Elisa joue la carte du mécénat en rénovant dès 1805 le palais de la Seigneurie à Lucques, en fondant une manufacture royale où l'on créera des meubles pour le palais ducal de Lucques à Massa, pour la villa royale de Maria et pour le palais Pitti. La direction de l'entreprise fut confiée à l'ébéniste parisien Jean Baptise Youf (1762–1838), qui s'entoura de différents artisans. Sa production marqua l'avènement du style empire toscan, avec Pietro Massagli, Luigi Manetti et Giovanni Socci (1775–25 novembre 1842). Ce dernier, menuisier du grand-duc de Toscane de 1807 à 1839 sera un moteur de cette émergence du style empire toscan.

Giovanni Socci est surtout connu pour l'ameublement qu'il réalisa pour le palais Pitti, en particulier pour la salle « des tambours ». Il réalisa aussi le bureau de voyage de Napoléon 1<sup>er</sup>, conservé actuellement au château de Fontainebleau (Figure 1).

L'inventaire du palais Pitti de 1911 donne une idée de l'ameublement par G. Socci et, entre autres, « d'une pièce opulente avec une structure complexe, avec un appui sur quatre jambes fines en acajou, des lions dorés avec des pattes posées sur une estrade d'acajou… Il se divise en six panneaux de racine de noyer et racine d'orme avec une armature d'acajou, d'un bâti mince de bronze doré et de six têtes de tigre en bois doré. Tirant en avant le compartiment équipé de serrure et de clef, un siège avec trois jambes en sabre d'acajou … fixés à la plate-forme qui glisse à l'intérieur de l'estrade du bureau d'écriture ». Quant au compartiment, deux poignées en bronze permettent de tirer un plateau ; « le dessus supérieur ovale s'ouvre, se

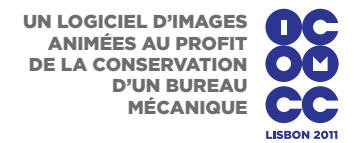

FURNITURE, AND LACQUER WOOD, FURNITURE, AND LACQUER WOOD,

formable), un modelo similar al "*bureau de voyage*" (escritorio de viaje) de Napoleón. La presencia de un agujero descubierto durante la restauración sugiere que este escritorio fue posiblemente alterado en el curso de su historia. Los autores se han esforzado para entender estos cambios durante la restauración. Aprovechando el desmontaje del escritorio se hizo un modelo tridimensional para poder presentar al público los movimientos del escritorio y los mecanismos internos sin interferir con la pieza original, ya que dichos mecanismos rara vez se activan debido a su fragilidad y al desgaste provocado por los movimientos.

1807-Bureau mécanique Château de Fontainebleau

#### **Figure 1**

Bureau de voyage de napoléon 1<sup>er</sup> conservé au château de Fontainebleau (1807) MM.40.47.8445. © C2RMF/F. Leblanc

#### **Figure 2**

Bureau conservé au palais Pitti (1807). Tous droits réservés

divisant en deux et au milieu des deux pièces, un gradin muni d'un tiroir s'élève tandis qu'une tirette glisse sur l'avant augmentant la surface de lecture… sur les côtés se trouvent deux cavités en placage de bois de rose pour le pot d'encre »*.*

### Analyses et comparaison des bureaux mécaniques

Ces derniers entrent dans la catégorie des écritoires convertibles, qui refermées, ressemblent à des commodes ovales. Une chaise que l'on peut sortir est dissimulée à l'avant ; deux poignées en bronze apparaissent alors ; en les tirant vers l'avant, un pupitre s'élève sur l'arrière tandis que le dessus se divise en deux parties latérales et qu'une section pouvant abriter plumes et papiers s'élève au centre.

Deux exemplaires ont été conçus par Giovanni Socci en 1807 commissionné par Marie-Louise de Bourbon, alors reine d'Étrurie. Bien qu'ils soient identiques au niveau de la forme et du mécanisme, ils se distinguent par leurs placages et leurs décorations : l'un, conservé au château de Fontainebleau, est en acajou orné de baguettes de bronze doré avec un dessus en pierre dure (néphrite d'Égypte) (Figure 1); l'autre en racine d'orme avec des têtes de lions dorées est au palais Pitti depuis qu'Elisa Bacciochi, cousine de Napoléon 1<sup>er</sup>, a déposé en 1814 (Figure 2).

Deux autres versions ont été effectuées en 1820 pour Marie-Louise de Bourbon par l'ébéniste Socci d'après le modèle resté à Florence : le bureau (MPP1911, 17182) est conservé au palais Pitti (Figure 3); une quatrième version a été vendue sur le marché américain. Ce bureau est connu par une photographie (collection de Mrs Love à New York). En 2005, cette même famille a légué ce bureau mécanique au musée du Louvre par l'intermédiaire de la fondation pour les musées de France (OA12161) (Figure 4).

Un cinquième exemplaire a pu être observé dans un atelier de restauration parisien ; légèrement plus petit, il ne comporte pas de mécanisme. Il est assez difficile de savoir si c'est un prototype ou une copie du bureau qui est conservé au château de Fontainebleau. Il est en acajou incrusté de filets noirs et de baguettes de bronze, sa structure est construite de la même façon qu'un tonneau, des lattes sont positionnées les unes à côtés des autres verticalement, tandis que sur l'exemplaire du musée du Louvre la structure est un empilage de briques de bois. Après avoir ouvert le dessus et tiré la tirette, il faut faire pivoter le gradin. Sous la caisse est inscrit un numéro « 1348 » en noir.

### **Le plan en deux dimensions**

Les différentes recherches et les observations faites sur deux bureaux de Fontainebleau et du Louvre ont confirmé un dysfonctionnement du mécanisme de la tablette. En effet, sous celle-ci un orifice a été rebouché, mais pour quelle raison? Il semblerait que quelques modifications ont été effectuées au niveau d'un guide de coulissement dont il reste des traces

à l'intérieur. Un trou avec un pas de vis est observé dans l'alignement de la coulisse, peut-être une ancienne fixation? La coulisse est vissée dans le trou rebouché en parement de la tirette qui servait probablement de guide pour la levée de la tablette (Figure 5).

Pour essayer de comprendre, les auteurs ont effectué un plan en deux dimensions sur papier (2D) en y plaçant les différents mécanismes et l'emplacement du trou rebouché. Des décalages sont observés entre le trou et le levier, ce qui empêche son bon fonctionnement, et la traverse de coulissement obture l'orifice du probable levier de la tablette.

Les auteurs ont ensuite reconstitué une nouvelle traverse de coulissement plus longue pour permettre une fixation dans l'ancien trou retrouvé. Cette traverse en forme de « T » est ajourée en son milieu pour laisser passer le levier qui lève le gradin lors de l'ouverture de la tirette (Figure 5). Une fois la traverse mise en place sous la tirette, l'ensemble est actionné, mais la tablette ne peut pas se soulever, le mécanisme n'est toujours pas aligné, la tirette et le gradin sortent trop et risquent d'échapper à leur guide.

Différentes techniques sont disponibles au C2RMF pour observer et aider à une meilleure connaissance des œuvres : la radiographie des rayons X et la tomographie permettent de connaître les structures internes et de constater les problèmes, la dendrochronologie sert a la datation des bois. D'autres techniques de numérisation en trois dimensions (3D) par laser ont été mises au point pour la modélisation des objets.

Mais pour les arts décoratifs, la partie mobilière pose des problèmes au niveau de l'encombrement et des décors, empêchant la mise en œuvre de certaines de ces techniques.

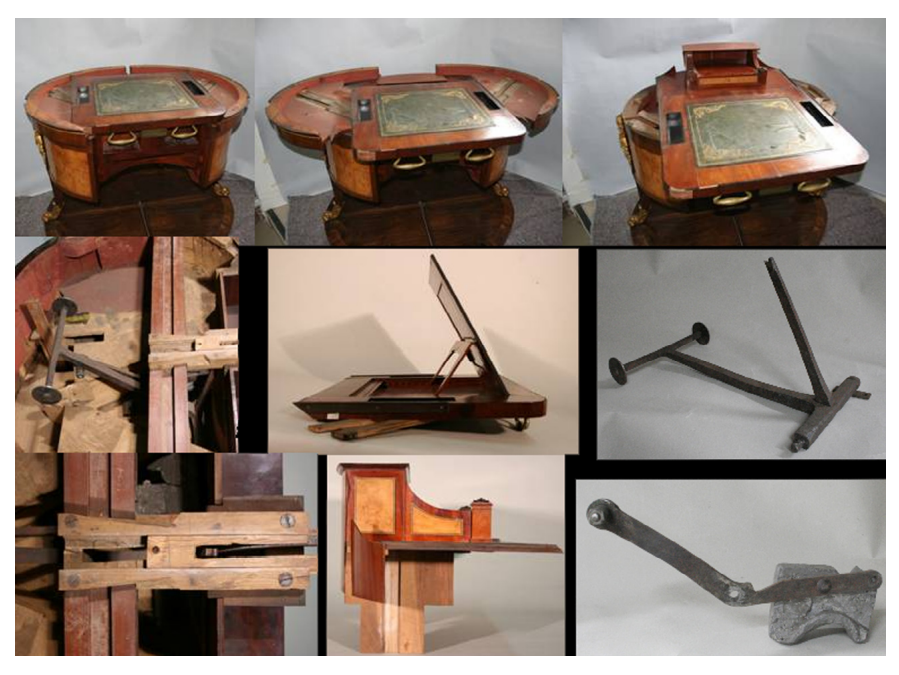

**Figure 5** Ensemble des éléments constituant le mécanisme du bureau. © C2RMF/F. Leblanc

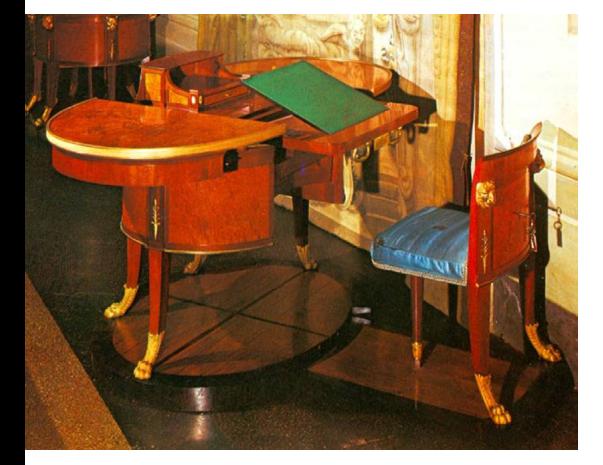

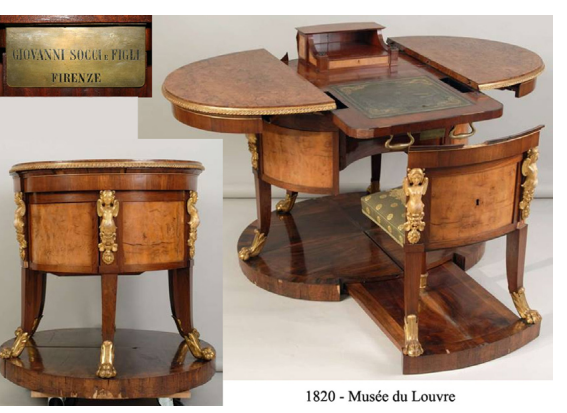

**Figure 3** Bureau conservé au palais Pitti (1820)

MPP1911 17182. Tous droits réservés

**Figure 4** Bureau conservé au musée du Louvre (1820) OA.12161. © C2RMF/F. Leblanc

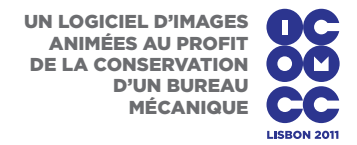

## **Modélisation avec un logiciel 3D**

C'est pourquoi les auteurs ont dessiné un plan en 3D. Profitant de la restauration, le meuble étant démonté partiellement, donnant accès à tous les éléments, chaque pièce a été mesurée et recréée virtuellement en indiquant la matière dont elle était composée ; certains assemblages invisibles ont été reconstitués grâce à quelques indices (anciens tracés, traits de scies) et grâce à l'expérience des auteurs dans le mobilier.

Les différentes pièces constituent neuf groupes (le socle, la chaise, deux demi-caisses, la tirette, le gradin, les mécanismes, et deux demi-plateaux) qui peuvent être réunis pour former un seul et même groupe tout en restant amovibles les uns par rapport aux autres (Figure 6).

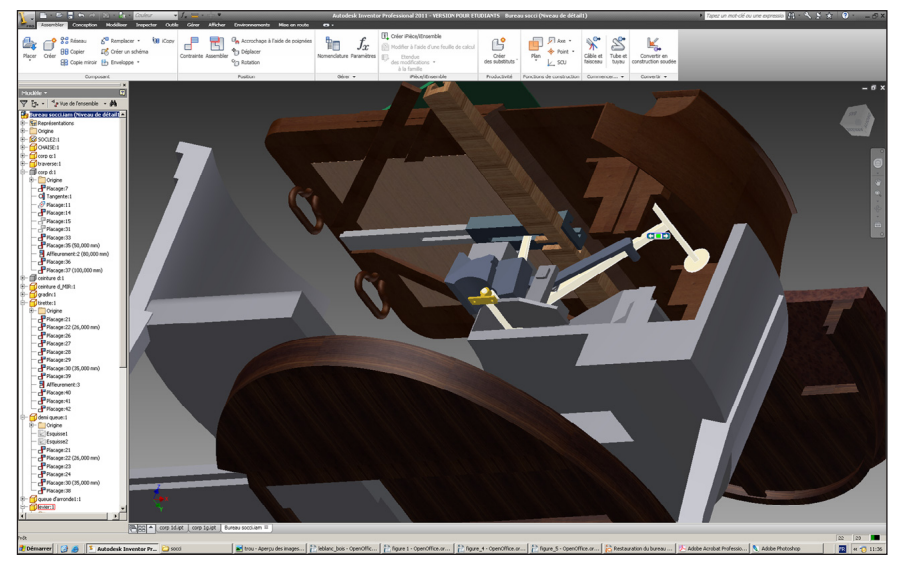

**Figure 6** Visualisation d'un éclatée du mécanisme et de la traverse ajourée. © C2RMF/F. Leblanc

Chaque pièce est placée dans les logements prévus à cet effet et maintenue par un système de contraintes. Grâce à cette fonction, les éléments sont mis en mouvement les uns par rapport aux autres, ce qui a permis d'observer le mouvement du levier et du contrepoids lors de l'ouverture de la tirette et de mieux comprendre l'effet voulu par Giovanni Socci, sans pour autant visualiser le soulèvement de la tablette, problème qui continuait à subsister. Grâce à cette modélisation, le levier a été modifié virtuellement. L'angle de celui-ci a été ouvert de deux degrés cinq dixième, ce qui a permis de mettre la petite cavité de l'extrémité du levier sous le trou servant de guide pour la levée de la tablette sans que celui-ci ne touche d'autres éléments du bureau lors de la mise en mouvement.

Une nouvelle pièce fut créée virtuellement afin de correspondre à ce petit tourillon qui devait rentrer dans le trou de la tirette et se loger dans la cavité du levier pour soulever la tablette.

Les nouvelles contraintes modifiées, la tirette est actionnée virtuellement et deux autres problèmes sont apparus : le levier touche d'autres éléments du bureau lors de sa mise en mouvement et la tablette ne redescend pas

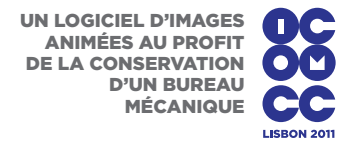

lorsque la tirette est entièrement ouverte (elle reste en appui sur le tourillon, ce qui la rend instable lors de la fonction écritoire). En déplaçant les points de fixation du levier vers l'arrière du bureau de deux centimètres, ceux-ci ont été résolus (Figure 6).

### Possibilités du logiciel

Grâce au logiciel 3D, de multiples possibilités s'ouvrent pour la compréhension des œuvres, la connaissance et aussi la conservation préventive.

### **La compréhension**

Une fois le modèle numérique terminé, à partir soit d'un plan, soit de l'objet (total ou partiel suivant son état de conservation), les futures manipulations ne se feront plus que virtuellement.

Lorsqu'une partie manque, le restaurateur peut rapidement combler cette lacune et proposer une restitution de l'objet proche de son état d'origine.

On peut étudier la disposition de toutes les pièces de l'œuvre les unes par rapport aux autres en observant les liaisons fixes et mobiles.

Les liaisons mobiles vont pouvoir être testées virtuellement par le restaurateur qui va dessiner différents formes pour les pièces manquantes.

Les mouvements mécaniques avec des surfaces complexes telles que des systèmes de cames, des vis écrous ou des pignons multiples peuvent être très vite compliqués à analyser sur un plan en 2D et trop dangereux à manipuler pour la conservation de l'œuvre. Il suffit de faire bouger une pièce avec la souris de l'ordinateur pour que le mouvement entraîne en cascade le reste des pièces. Il sera aussi très facile d'enregistrer un petit film avec la cinématique du mouvement et ainsi de bien dissocier la fonction de chaque pièce.

Tout cela permet de valider très facilement la forme des pièces manquantes avec le conservateur responsable de l'œuvre. Le propriétaire de l'œuvre (privé ou publique) pourra ensuite choisir plus facilement le niveau de restauration voulu, estimer plus précisément les coûts et ce avec une plus grande assurance sur la réussite de l'opération.

## **La diffusion des résultats**

Le modèle numérique permet de sortir une infinité de plans de l'ensemble ou pièce par pièce, dans des situations différentes d'ouverture et de fermeture du meuble. Il peut fournir une présentation classique en 2D, ou des éclatés pour expliquer le montage ou le démontage du meuble (Figure 7).

Les représentations en 2D, 3D numériques ou papiers, peuvent utiliser les textures des différentes bases de données du logiciel ou à télécharger sur la toile.

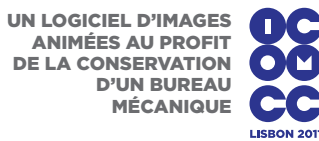

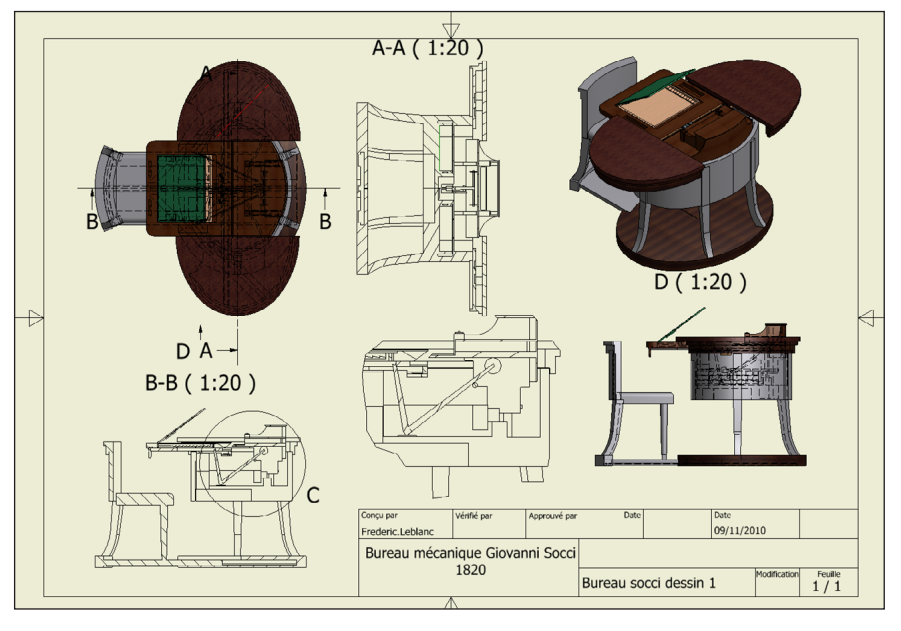

**Figure 7** Présentation des différentes vues projetées et d'ensemble du meuble. © C2RMF/F. Leblanc

Mais le restaurateur peut aussi créer sa propre base de textures avec un simple appareil photo numérique pour appliquer une marqueterie ou une essence de bois et des teintes spécifiques à l'œuvre.

Toute cette documentation est stockée numériquement avec tous les avantages que cela comporte : une source inaltérable, une publication rapide, une diffusion électronique.

# **La conservation et la présentation**

Les logiciels intègrent des programmes qui donnent un rapport des différentes contraintes des pièces de l'œuvre au repos ou en fonctionnement.

Ces outils de simulation et d'analyse des contraintes permettent de prévoir le fonctionnement en conditions réelles, d'optimiser et valider la position dans laquelle l'œuvre sera présentée ou stockée.

Dans le cas d'œuvres très fragiles, le restaurateur peut tester la position des renforts, en choisir les matériaux et les proportions, permettant ainsi de limiter la déformation de l'objet (Figure 8).

# **Nouvelles utilisations**

En muséographie, un architecte peut reprendre l'image en 3D pour l'incorporer dans un projet d'exposition et étudier son éclairage.

La présentation d'un film avec les différentes pièces du meuble qui se montent entre elles ou l'ouverture et la fermeture avec une présentation interactive sur un écran tactile.

L'utilisation des plans à des fins commerciales pour la réalisation de facsimilés.

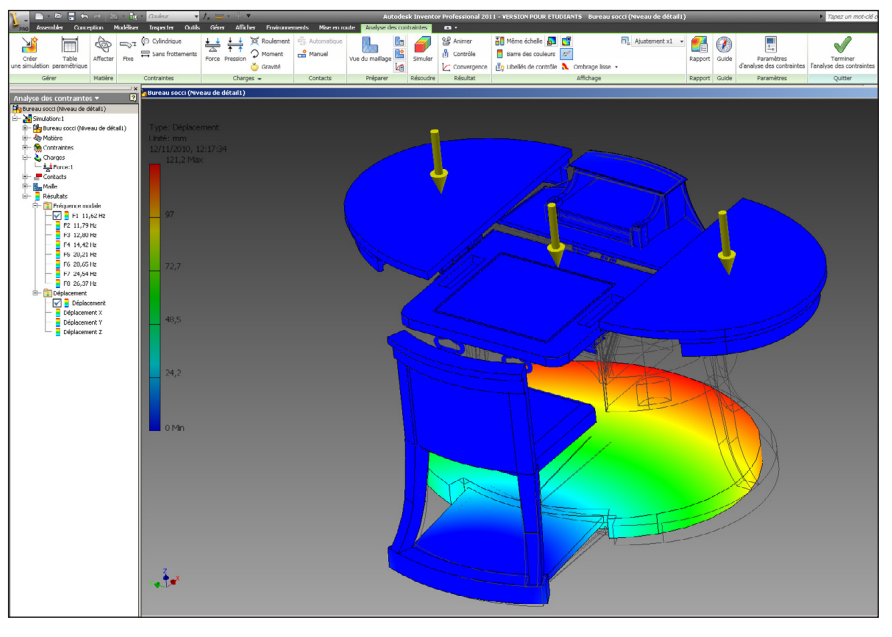

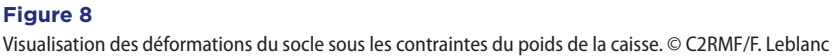

# **CONCLUSIONS**

De nombreuses œuvres comportent des ouvrants plus ou moins compliqués, des mécanismes, qui à ce jour restent immobiles ou encourent un risque lors du fonctionnement. Grâce aux différentes formes de prise de mesure, laser-scanner, photogrammétrie et traitement par logiciel des données, la modélisation tridimensionnelle des œuvres permet une fidèle représentation de l'objet, visible sous tous les angles, interactive et consultable à distance.

Toutes ces nouvelles technologies nous permettent de mieux connaître les œuvres et de faciliter la diffusion des résultats pour faire avancer l'histoire de l'art, en agissant le moins possible sur l'œuvre et en la plaçant dans les meilleures conditions de conservation.

L'avenir maintenant est à la représentation 3D volumique interactive et intelligente.

## **REMERCIEMENTS**

Marc Bascou, conservateur général chargé du département des Objets d'art du musée du Louvre et Anne Dion Tenenbaum, conservateur chargé des objets d'art du XIXe siècle du musée du Louvre; Agnès Mathieu-Daudé conservateur responsable de la filière Arts décoratifs au C2RMF; Michel Dubus, ingénieur d'études au C2RMF, Jean-Pierre Gaiblet, Bernard Juin, ingénieurs d'application Inventor®. Mes collègues de l'atelier restauration mobilier.

# Références

SAMOYAULT, J.-P. 1983. Tableaux, sculptures et meubles provenant d'Elisa Bonaparte. *BSHAF* 85–90.

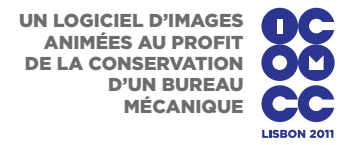

Colle, Enrico. 1992. *I Mobili di Palazzo Pitti, il primo periodo lorenese 1737–1799*, 26–195. Firenze.

Colle, Enrico. 2000. *I Mobili di Palazzo Pitti, il primo periodo lorenese 1800–1846*, 102–103. Firenze.

**SARFATI, PASCAL.** 2001. Florence et la Toscane –  $XIX^{\varepsilon}$  siècle. http://pascalsarfati. online.fr/articles\_f.php3?art\_rec=17 (accédé en novembre 2010).

### Liste des produits

Autodesk® Inventor™ 2011 CAD Alliance, 65 avenue de l'Europe F-77184 Emerainville, France www.calluna.fr